## **COME ACCEDERE AL PORTALE DI ALTERNANZA SCUOLA LAVORO**

- 1) cercare su internet "alternanza scuola Google  $\times$   $\downarrow$  Q) alternanza scuola lavoro lavoro" e cliccare sulla Q Tutti 国 Notizie 国 Immagini 国 Video 图 Libri : Altro Impostazioni Strumenti "home page-Miur" Circa 4.790.000 risultati (0,42 secondi) https://www.istruzione.it > alternanza + Alternanza Scuola-Lavoro | Homepage - Miur Cos'è l'Alternanza. Un'esperienza formativa che unisce sapere e saper fare, orienta le aspirazioni dei giovani e apre la didattica al mondo esterno http://www.alternanza.miur.gov.it > cos-e-alternanza Alternanza Scuola-Lavoro | Cos'è L'Alternanza scuola-lavoro, obbligatoria per tutte le studentesse e gli studenti degli ultimi tre anni delle scuole superiori, licei compresi, è una delle innovazioni più . http://www.alternanza.miur.gov.it > inizia-subito > Inizia subito - Alternanza Scuola-Lavoro Scuole. Che utente sei? Ufficio Scolastico Regionale, Dirigente scolastico, DSGA o Assistente amministrativo, Referente dell'Alternanza, Tutor scolastico. Le persone hanno chiesto anche Quante ore Alternanza Scuola Lavoro 20202
- 2) una volta dentro cliccare in alto a destra su "accedi"

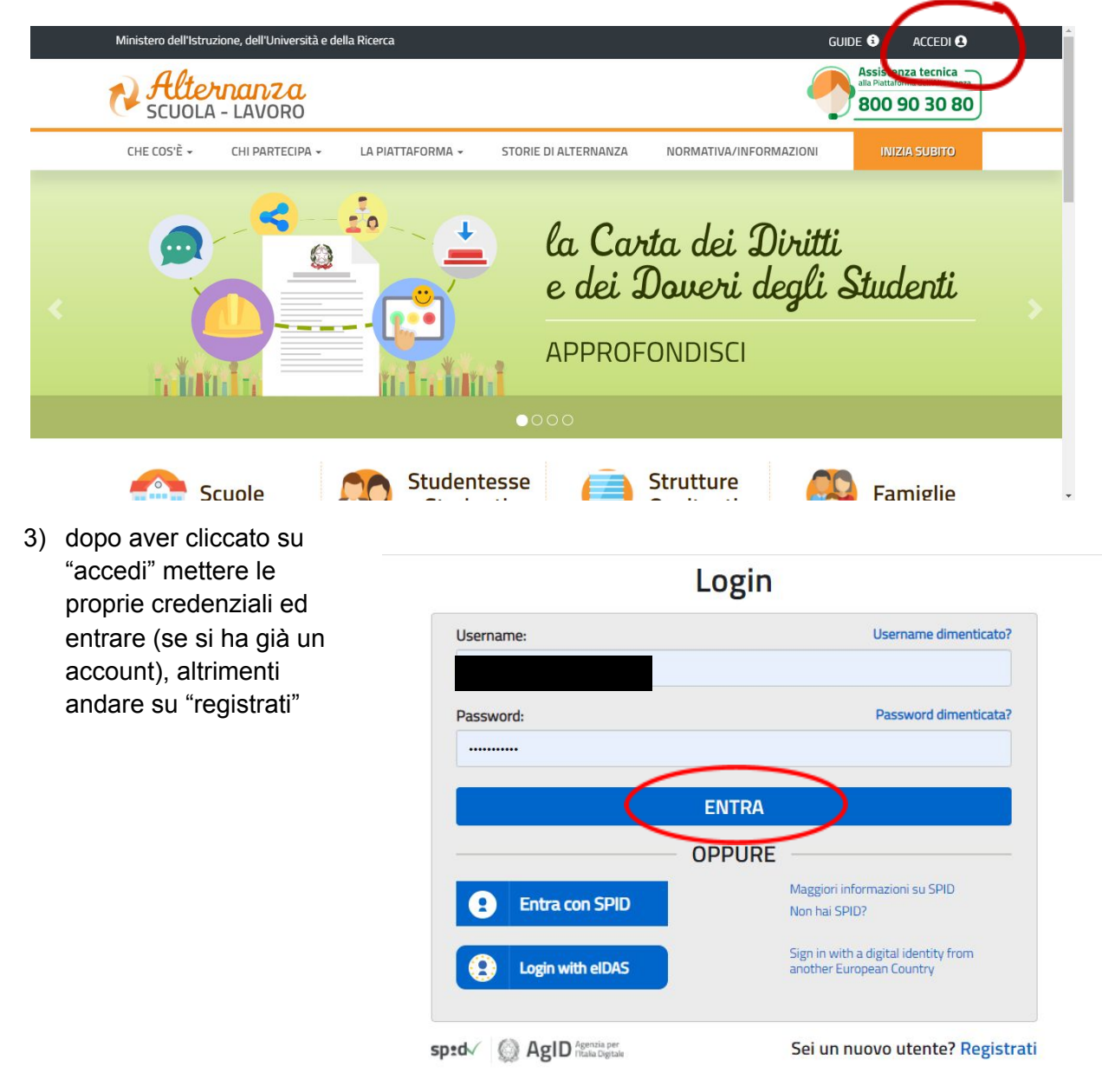

4) una volta entrati nel portale scegliere "il profilo" e mettere studente

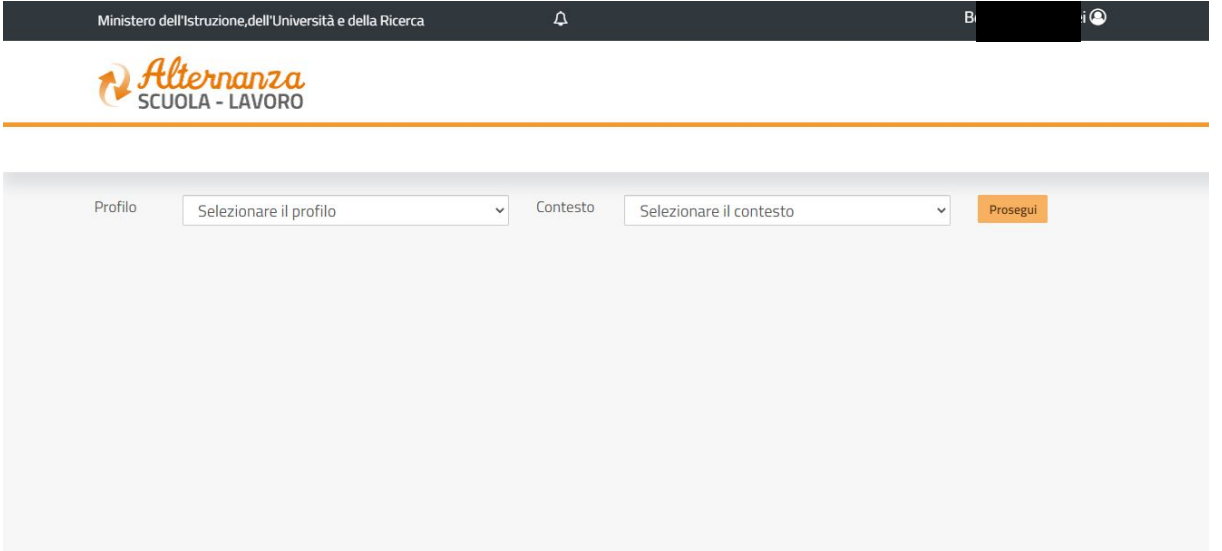

5) una volta selezionato "studente" appare in maniera automatica il contesto (F.NICCOLINI) e si aprirà la vostra scheda di alternanza. NEL CASO IN CUI VI COMPARISSE UN AVVISO ROSSO DICENDO CHE LO STUDENTE NON RISULTA ABILITATO CONTATTARE LA PROFESSORESSA REALI (treali@itcniccolini.it). Una volta fatto ciò cliccare in basso su "cartella dello studente"

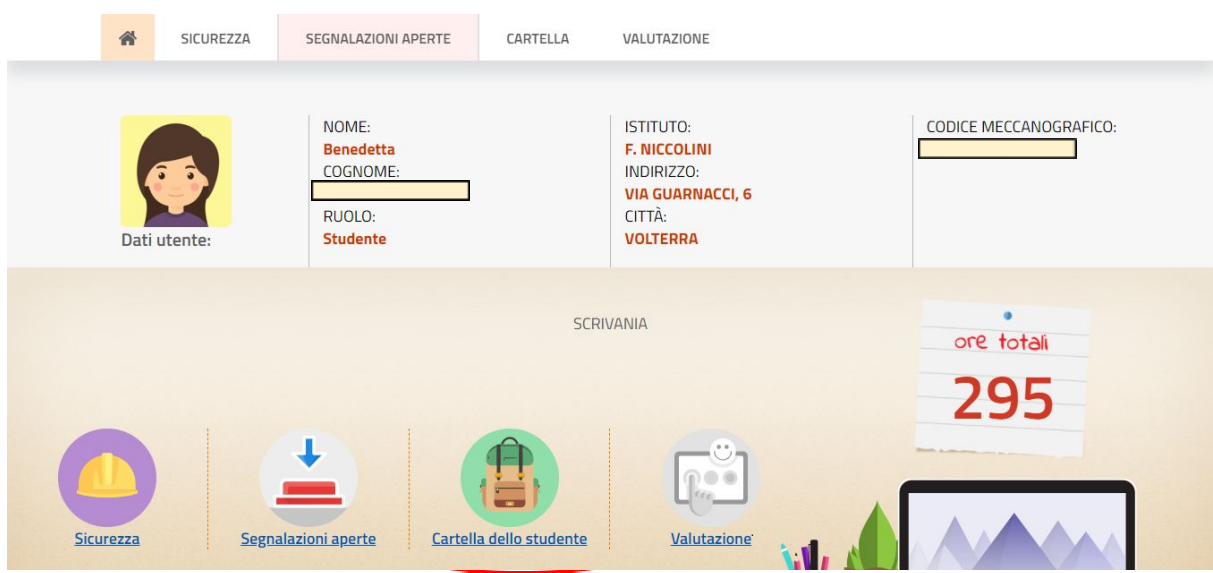

6) dopo aver selezionato "cartella dello studente" comparirà una schermata dove si dovrà selezionare "i miei documenti". Ciò è visibile solo da pc e non da smatphone

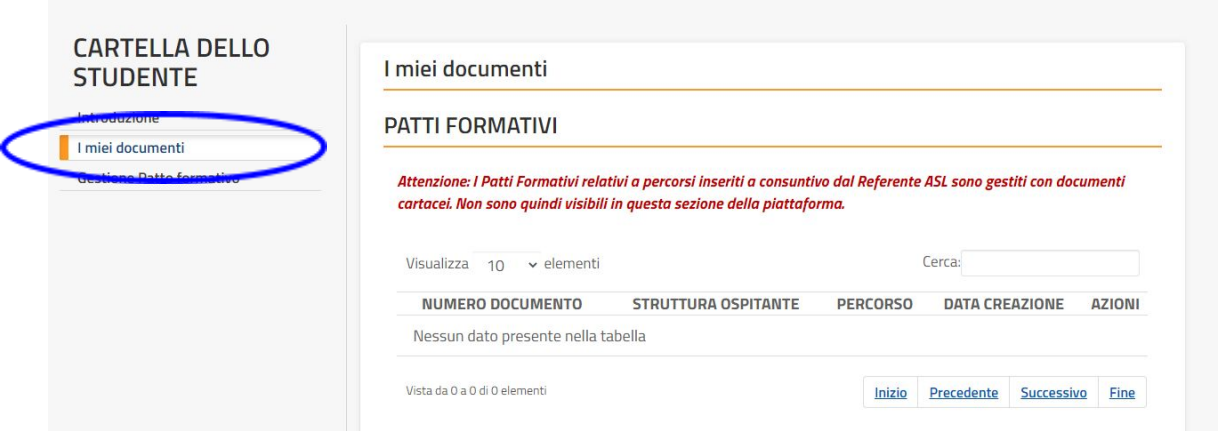

7) dopo aver selezionato l'opzione si potranno vedere tutte le ore svolte dallo studente suddivise in base alle varie attività

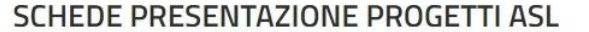

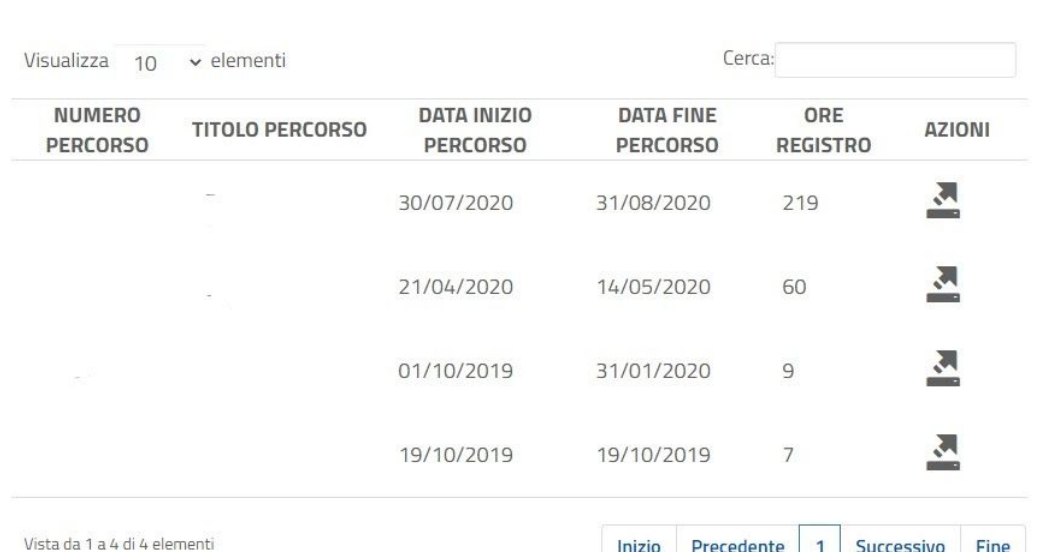